## **Chem 31A Fall 2013: Register your i>Clicker Remote in Coursework**

- 1. Log into Coursework [\(https://coursework.stanford.edu/\)](https://coursework.stanford.edu/) with your SUNet ID and password.
- 2. Enter the Chem31A course website by clicking the F13-CHEM-31A tab.
- 3. Click the "i>clicker" tab on the left panel of the worksite.

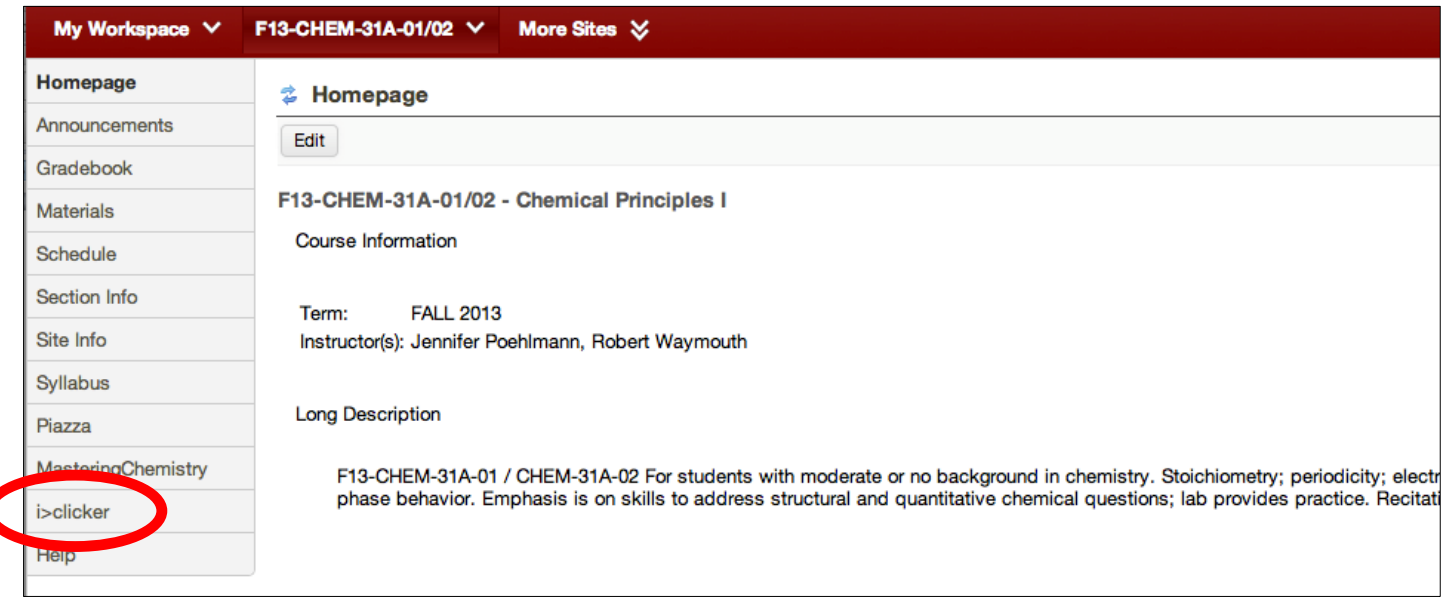

- 4. Locate the clicker ID on your remote:
- 5. Enter this number in the text box and click "Register".

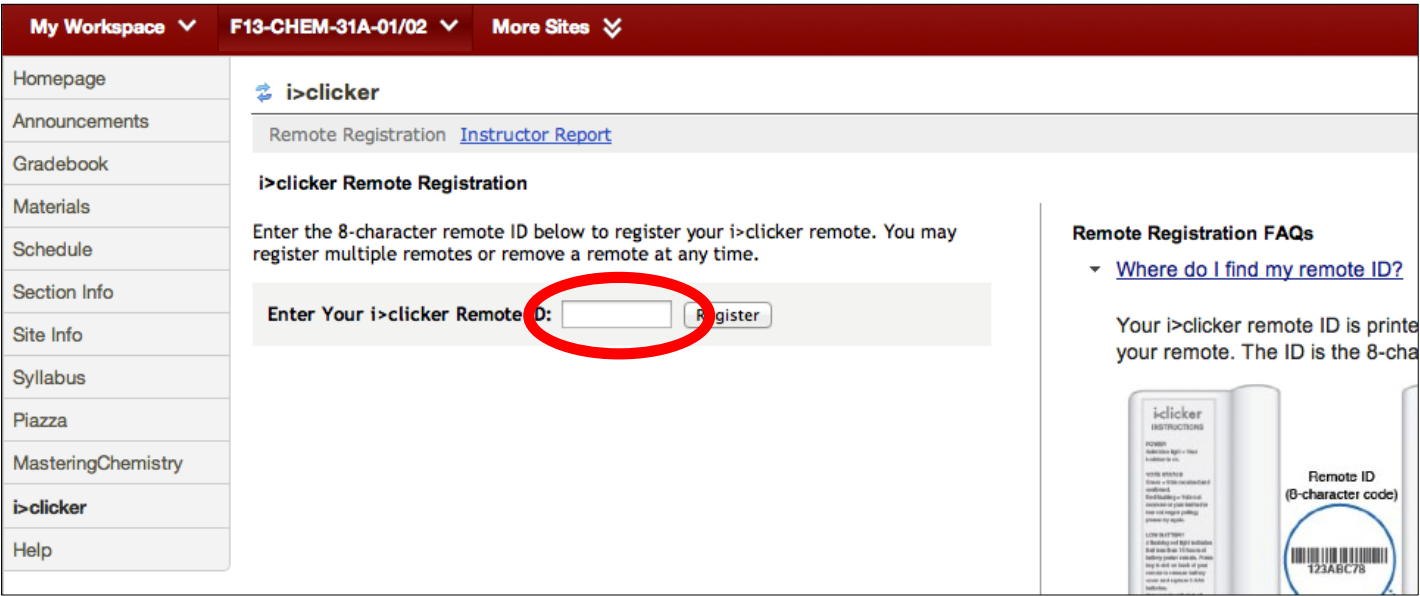

And you're all set!